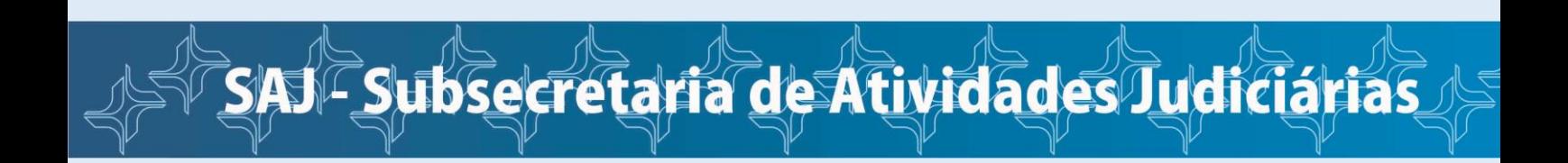

## **Como consultar o andamento do processo**

Na página inicial da JFRJ, clique em **Consulta Processual Pública e-Proc**.

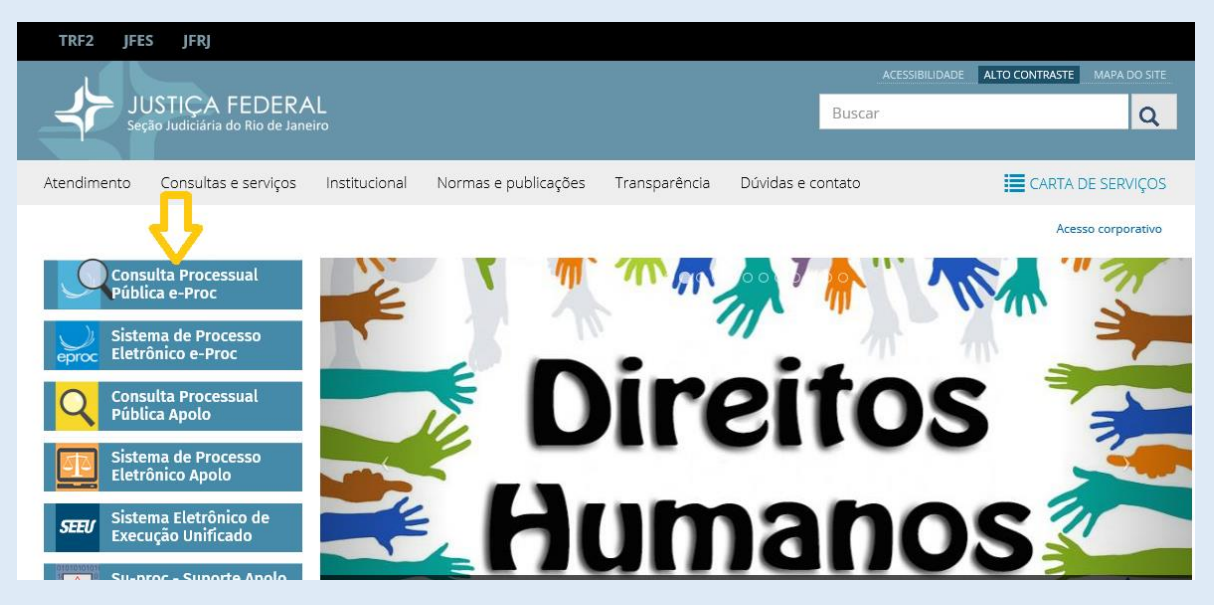

A seguir, informe o número do processo, a chave do processo, repita o código indicado ao final da tela e clique em **Consultar**.

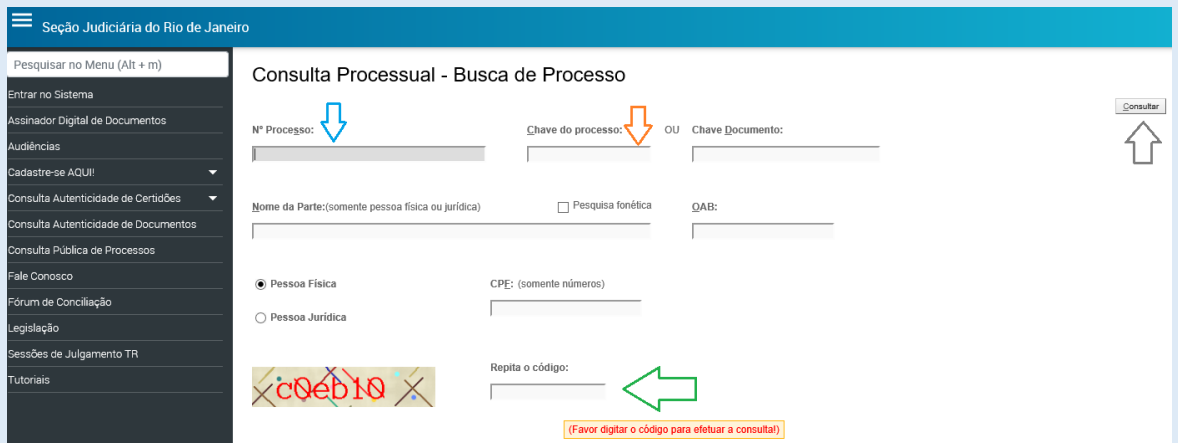

Também é possível consultar o processo sem informar a chave. No entanto, não será possível visualizar os documentos juntados ao processo. Na coluna documentos aparecerá apenas a informação "Evento não gerou documento(s)".

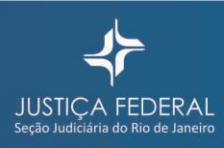